## SAMPLE - TOPIK APPLICATION FORM

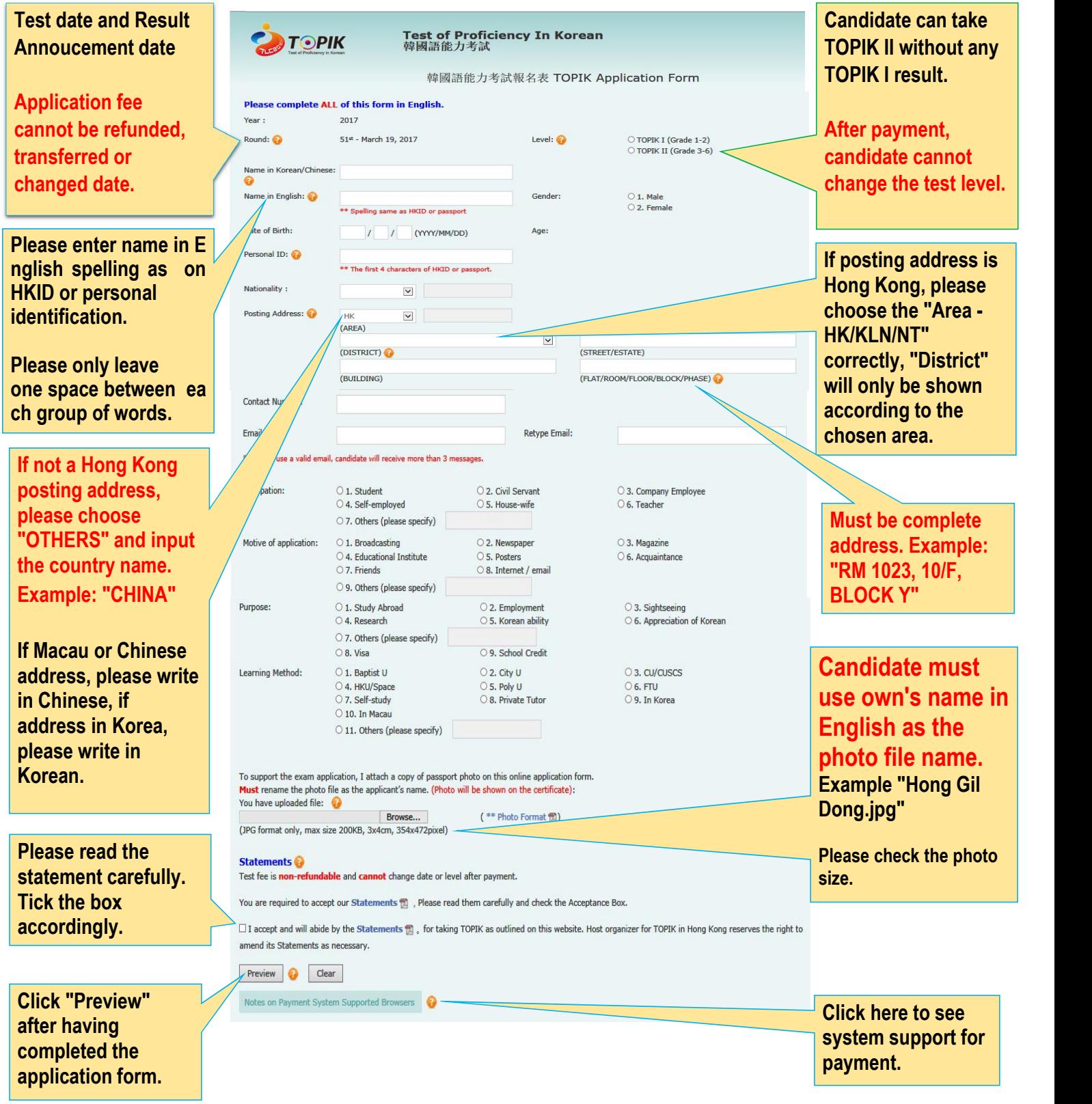

## SAMPLE - TOPIK APPLICATION FORM (PREVIEW)

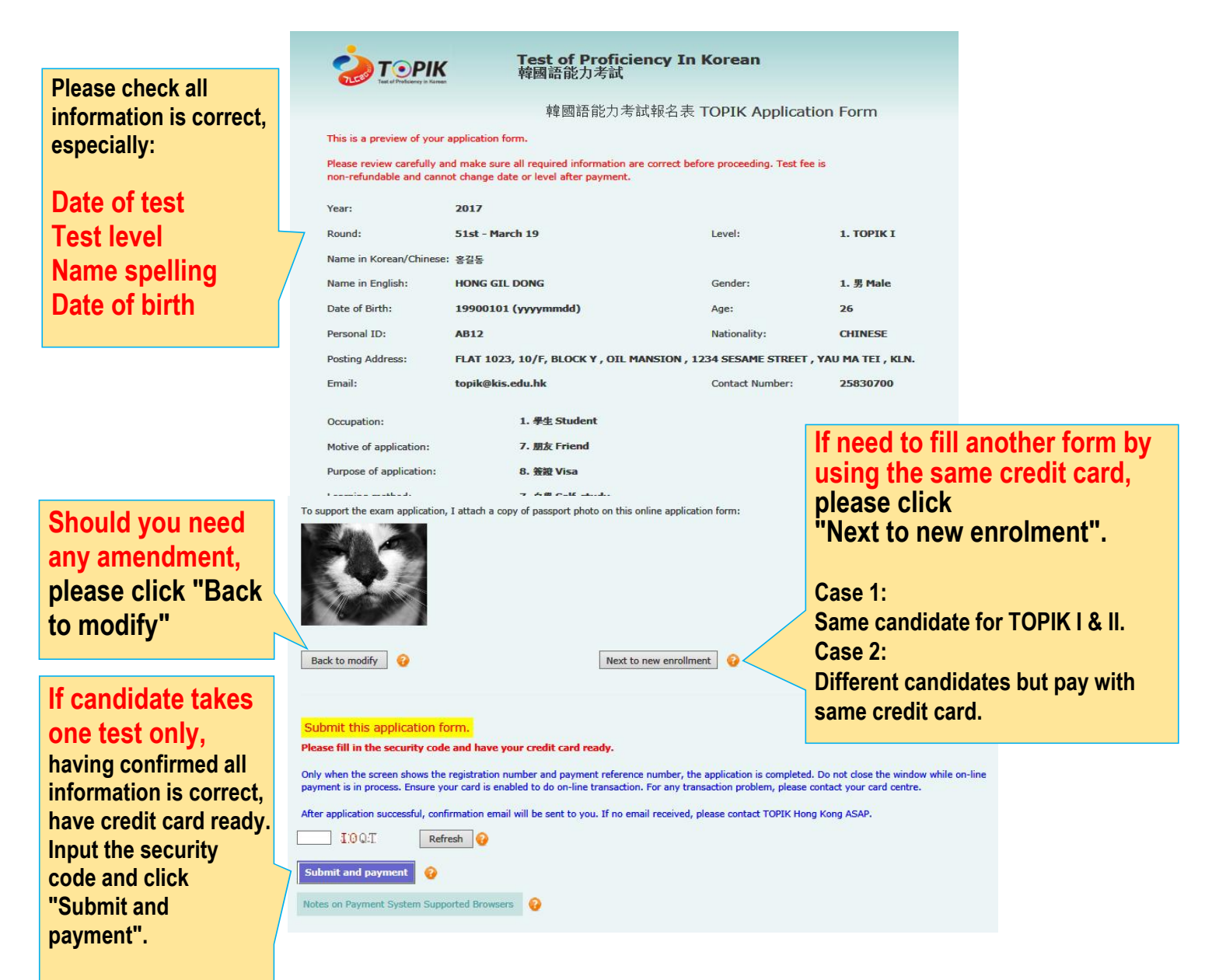

Having clicked "Submit and payment", it will be directed to the page of payment.

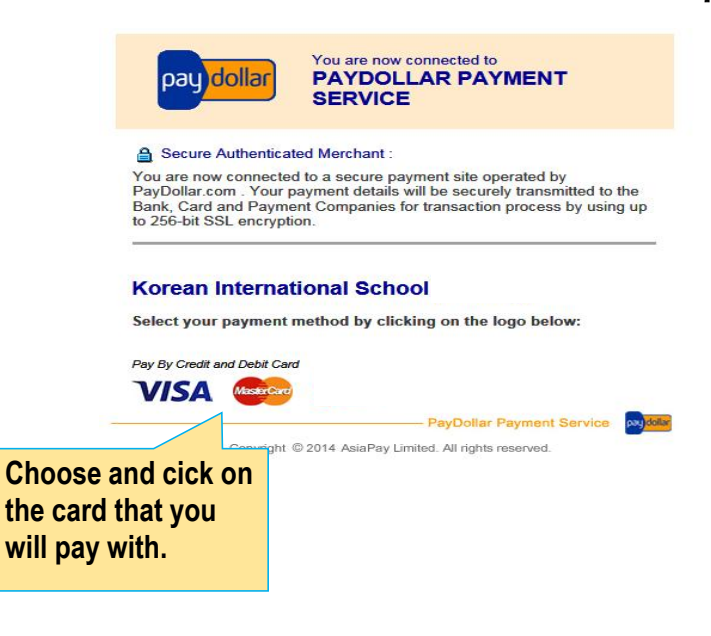

After having input your credit card information, it takes a few seconds for transaction. You must wait until it shows your registration number and shows 'success' that your transaction is complete.

Never close the window during<br>transaction.

Should you have any questions during transaction, please contact your card center/bank.